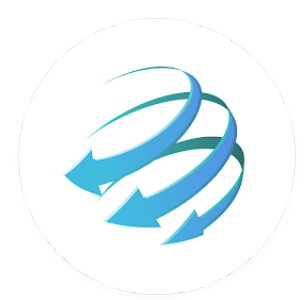

# **BetaTransfer**

АРІ документация

2020

# **Содержание**

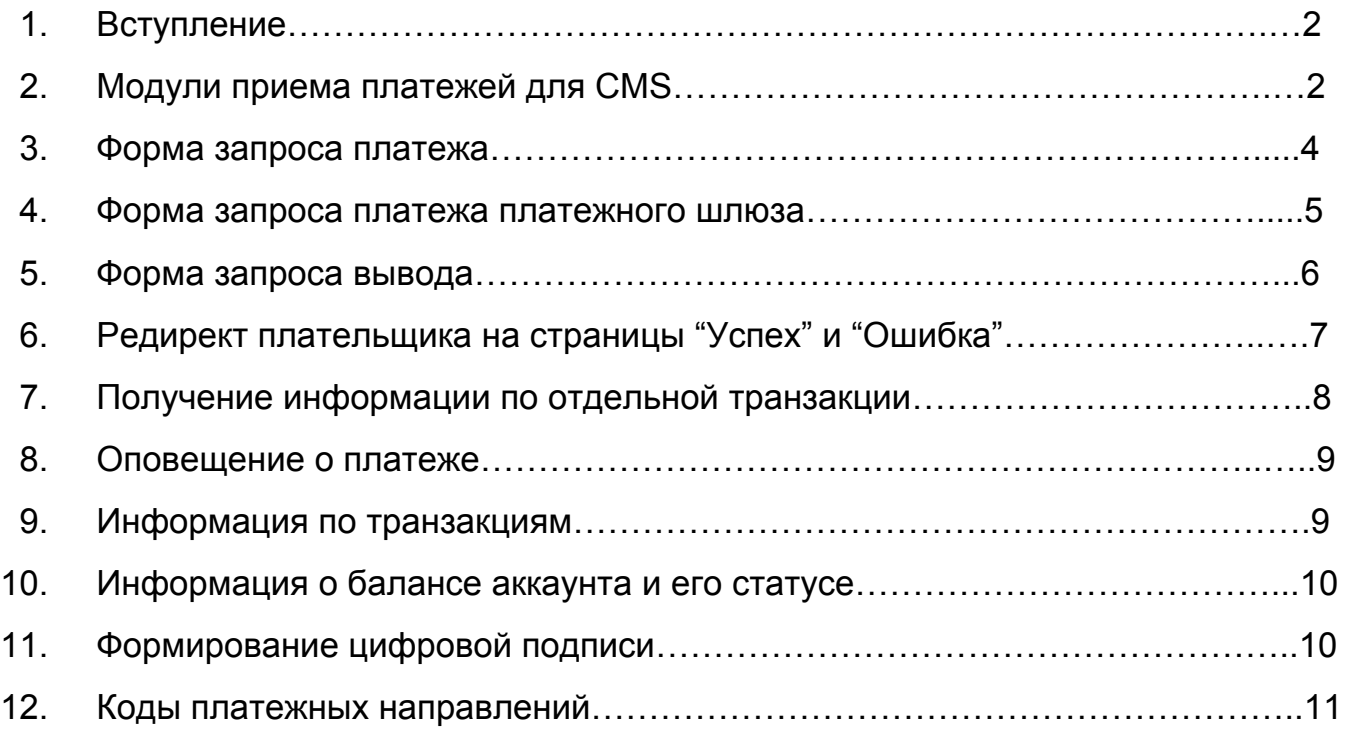

## **Вступление**

Для того чтобы начать принимать платежи на своем сайте с помощью сервиса Betatransfer нужно настроить формирование запросов согласно данной документации.

API KEY и API SECRET нужно запросить через контактную форму сервиса.

## **Модули приема платежей для CMS**

Готовый модуль для CMS WordPress и OpenCart помогут Вам буквально за 5 минут подключить прием платежей от BetaTransfer на WordPress и OpenCart

Модуль приема платежей для CMS Wordpress (WooCommerce)

[Скачать](https://merchant.betatransfer.io/cms-modules/wordpress)

Модуль приема платежей для CMS Opencart (2.0 - 2.2)

[Скачать](https://merchant.betatransfer.io/cms-modules/opencart_2.0-2.2)

Модуль приема платежей для CMS Opencart (2.3)

[Скачать](https://merchant.betatransfer.io/cms-modules/opencart_2.3)

Модуль приема платежей для CMS Opencart (3.0)

[Скачать](https://merchant.betatransfer.io/cms-modules/opencart_3.0)

#### **Форма запроса платежа**

Форма запроса платежа - форма в формате HTML для запроса платежа, которая генерируется веб-сайтом Продавца и используется для передачи данных Betaransfer. Эта форма является ключевой в протоколе Betatransfer и представляет собой набор скрытых полей, содержащих информацию, необходимую для завершения перевода.

#### Пример запроса:

<form method="post"

```
action="https://merchant.betatransfer.io/api/payment?token=api_public_key">
  <input type="hidden" name="amount" value="">
  <input type="hidden" name="currency" value="">
  <input type="hidden" name="orderId" value="">
  <input type="hidden" name="urlResult" value="">
  <input type="hidden" name="urlSuccess" value="">
  <input type="hidden" name="urlFail" value="">
  <input type="hidden" name="sign" value="">
  <input type="submit" value="Pay">
</form>
```
В таблице ниже указаны все приемлемые поля для формы HTML для надлежащего взаимодействия с Betatransfer.

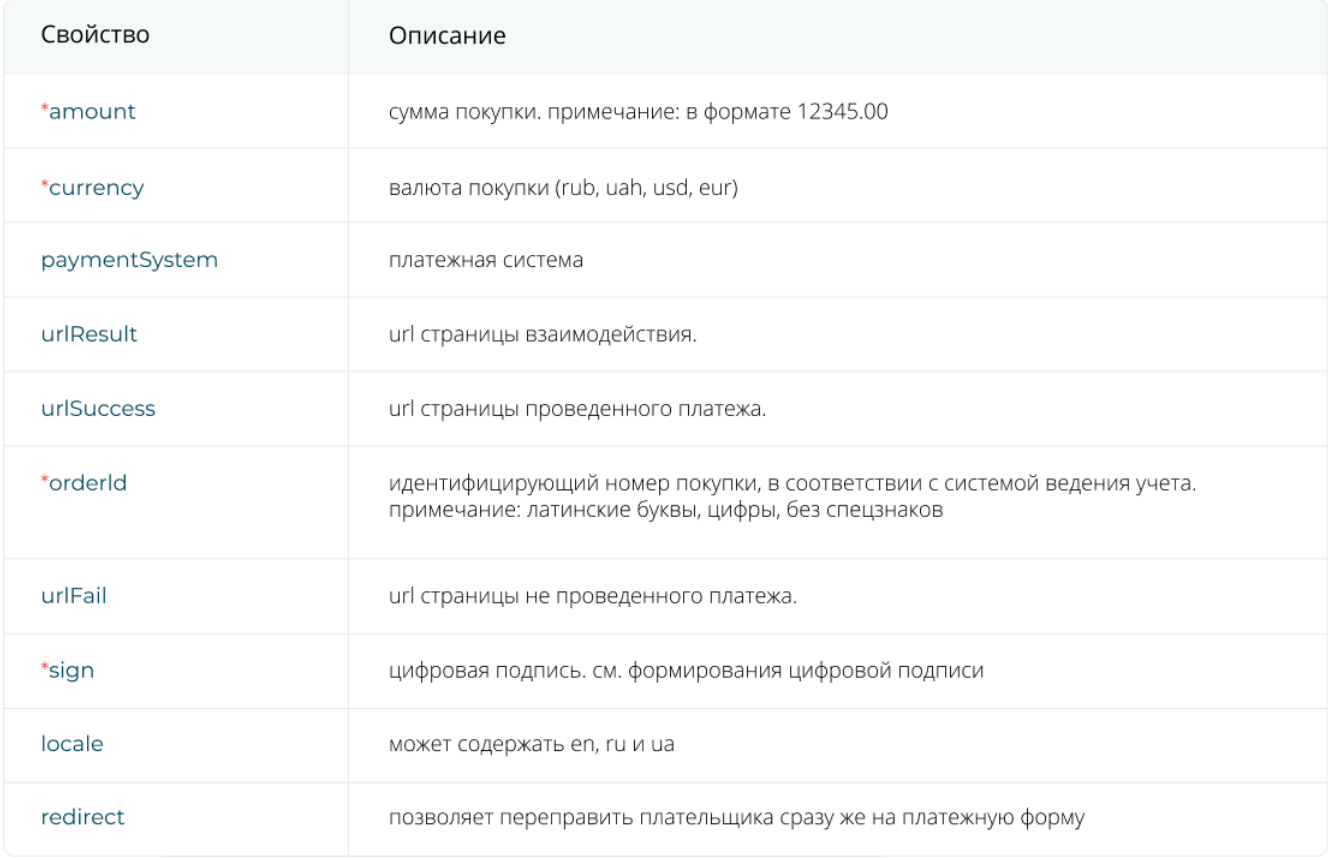

\* - обязательные пункты

Пример успешного ответа:

```
{
    "status": "success",
    "id": 123456,
    "url": "https://..."
}
```
Пример неуспешного ответа:

```
{
    "status": "error",
  "errors": []
}
```
#### **Форма запроса платежа платежного шлюза**

Для получения платежной формы для оплаты через шлюз определенной платежной системы, необходимо указать значение параметра "paymentSystem" как способ оплаты (см. Коды платежных направлений)

#### Пример запроса:

<form method="post" action="https://merchant.betatransfer.io/api/payment?token=api\_public\_key"> <input type="hidden" name="amount" value=""> <input type="hidden" name="currency" value=""> <input type="hidden" name="PaymentSystem" value=""> <input type="hidden" name="orderId" value=""> <input type="hidden" name="urlResult" value=""> <input type="hidden" name="urlSuccess" value=""> <input type="hidden" name="urlFail" value=""> <input type="hidden" name="sign" value=""> <input type="submit" value="Pay">

#### </form>

В таблице выше (см[.](https://app.weblium.com/editor/website/5ce420b072358b0023fc45ef/5d652afc9ad68b0023dd137b) Форма запроса платежа) указаны все приемлемые поля для формы.

Пример успешного ответа:

```
{
   "status": "success",
   "id": 123456,
   "urlPayment": "https://..."
}
```
Пример неуспешного ответа:

```
{
   "status": "error",
   "errors": []
}
```
## **Форма запроса вывода**

Для создания запроса на вывод средств, нужно отправить запрос методом POST на адрес

https://merchant.betatransfer.io/api/withdrawal-payment?token=api\_public\_key.

Token в POST параметры не указывать.

#### Пример запроса

```
<form method="post"
action="https://merchant.betatransfer.io/api/withdrawal-payment?token=api_public_key
">
  <input type="hidden" name="amount" value="">
  <input type="hidden" name="currency" value="">
  <input type="hidden" name="orderId" value="">
  <input type="hidden" name="paymentSystem" value="">
  <input type="hidden" name="address" value="">
```

```
<input type="hidden" name="sign" value="">
  <input type="submit" value="Pay">
</form>
```
#### Ответ

```
{
"status":"success",
"id":***,
"paymentSystem":"Card",
"orderId":"***",
"orderAmount":"250",
"orderCurrency":"RUB",
"paymentAmount":0,
"paymentCurrency":"RUB",
"commission":"0",
"commissionCurrency":"RUB"
}
```

```
Свойство
                              Описание
*amount
                              сума вывода
*currency
                              валюта
*orderId
                              id вашей завяки, должен быть уникальный
*paymentSystem
                              платежная система
*address
                              номер карты или кошелька
                              цифровая подпись. см. формирования цифровой подписи
*sign
```
\* - обязательные пункты

## **Редирект плательщика на страницы "Успех" или "Ошибка"**

После оплаты платежный шлюз может перенаправить плательщика на страницу возврата на сайт продавца. Система попробует перенаправить плательщика на

ту или иную страницу в зависимости от результата попытки оплаты. Редирект произойдет в том случае если в запросе на оплату были указаны UrlSuccess, urlFail

## **Получение информации по отдельной транзакции**

Для получения информации по транзакции , нужно отправить запрос методом POST на адрес

https://merchant.betatransfer.io/api/info?token=api\_pablic\_key

#### Параметры:

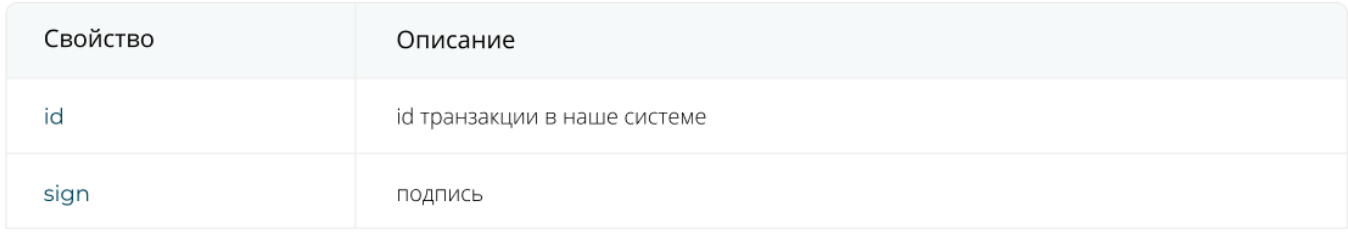

#### Ответ:

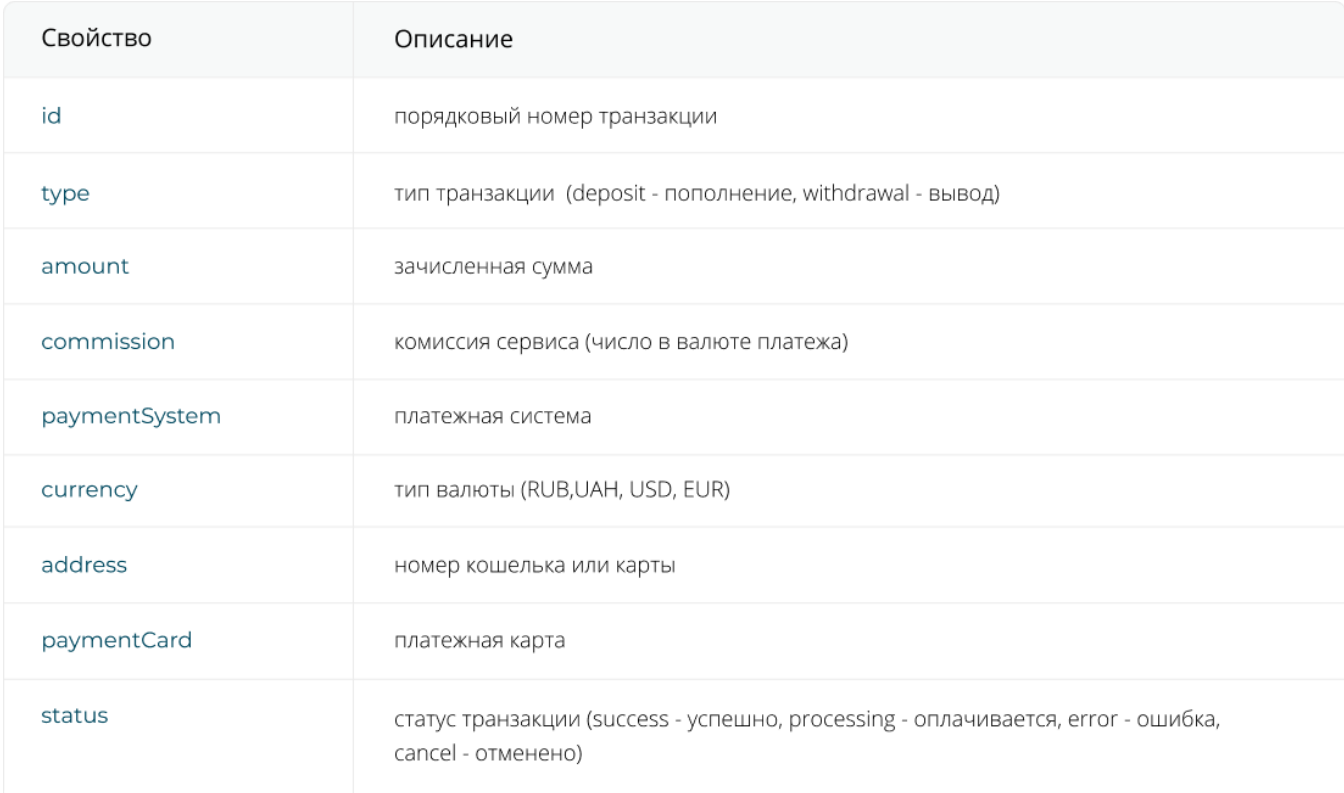

### **Оповещение о платеже**

При проведении платежа, Betatransfer создает запрос с данными по нему на страницу взаимодействия. В этом запросе содержатся все необходимые данные для завершения процесса оплаты заказа на вашем сайте. Данная форма предназначена, в первую очередь, для тесной интеграции с Вашим сайтом. Она позволяет автоматизировать процесс, который инициализируется по получению данного уведомления о совершенном платеже, для зачисления платежа и обработки заказа в биллинге на Вашем сайте.

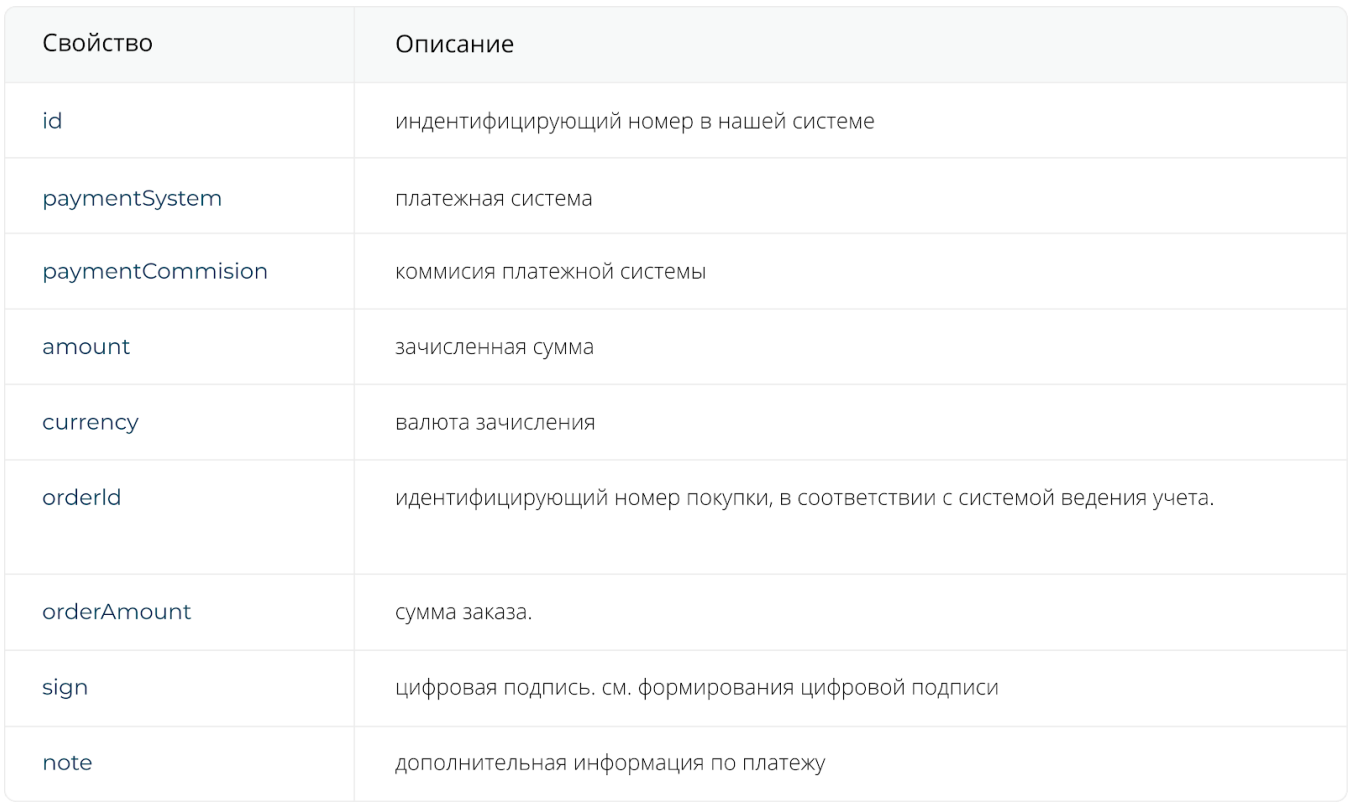

Полный перечень параметров формы возврата приведен ниже:

Внимание! Данные об успешном платеже отправляются на указанный в запросе urlResult. Уведомление о платеже будет доставляться на клиентский сервер до получения корректного ответа от сайта. Корректным ответом считается ответ "OK". В случае неуспеха - сервис сделает до 10-ти повторных попыток на протяжении 3-х дней.

## **Информации по транзакциям**

Отправить запрос методом POST

POST https://merchant.betatransfer.io/api/history?token=api public key

## Параметры:

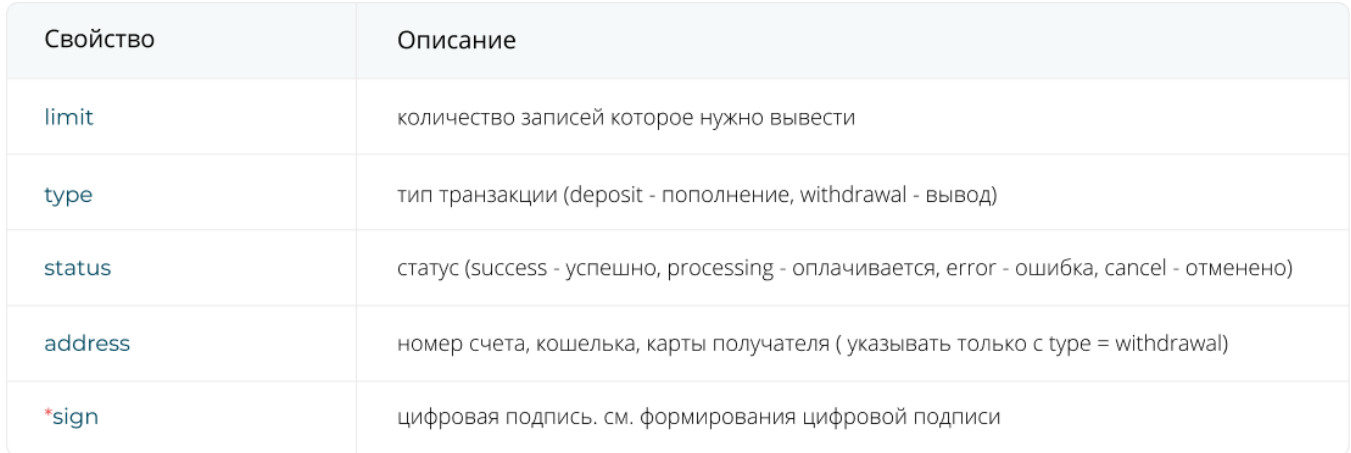

\* - обязательные пункты

Ответ

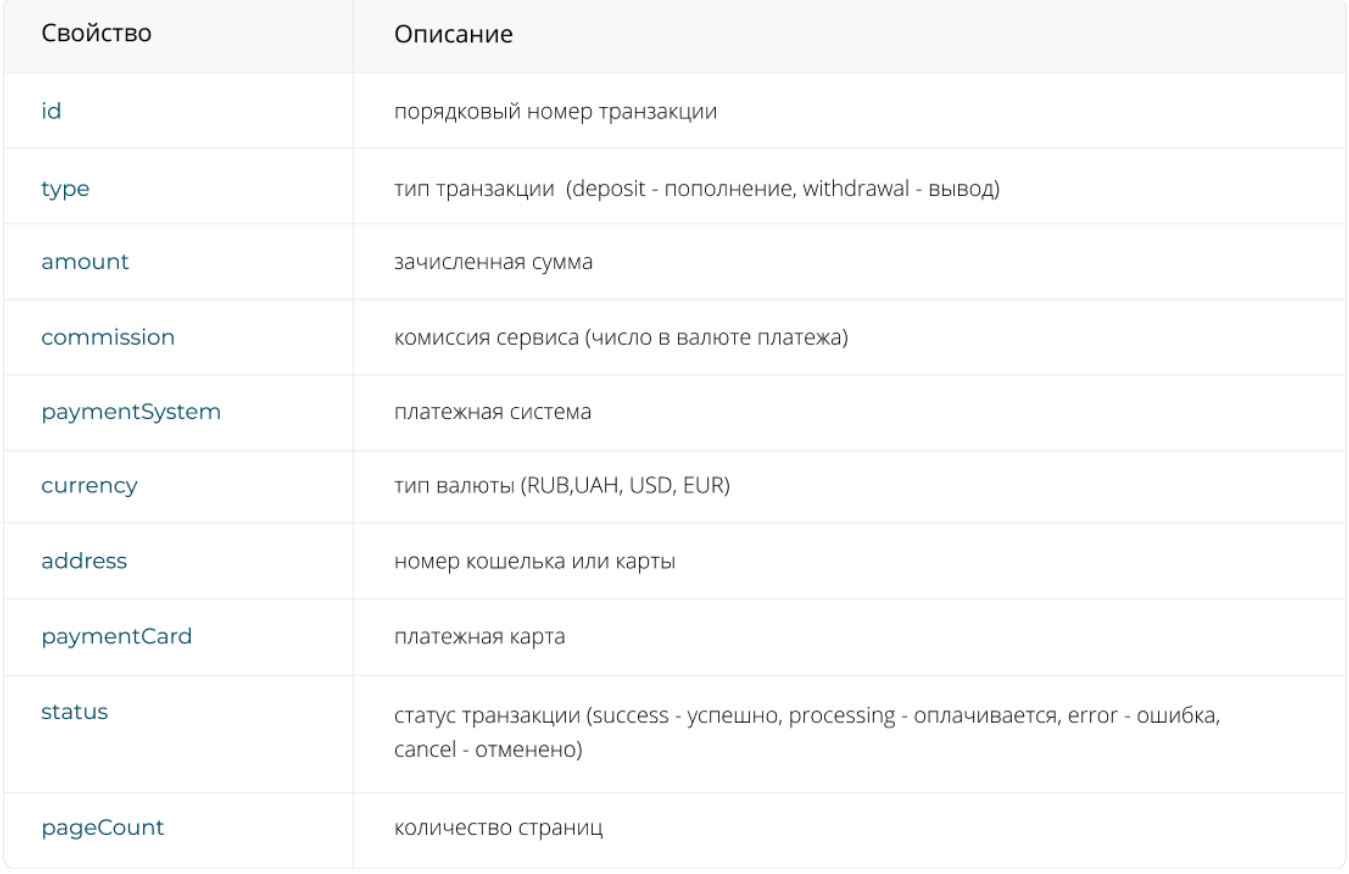

## **Информации о балансе аккаунта и его статусе**

Отправить запрос методом GET GET https://merchant.betatransfer.io/api/account-info?token=api public key&sign=generate sign где sign = md5(\$apiPublic . \$apiSecret)

Ответ:

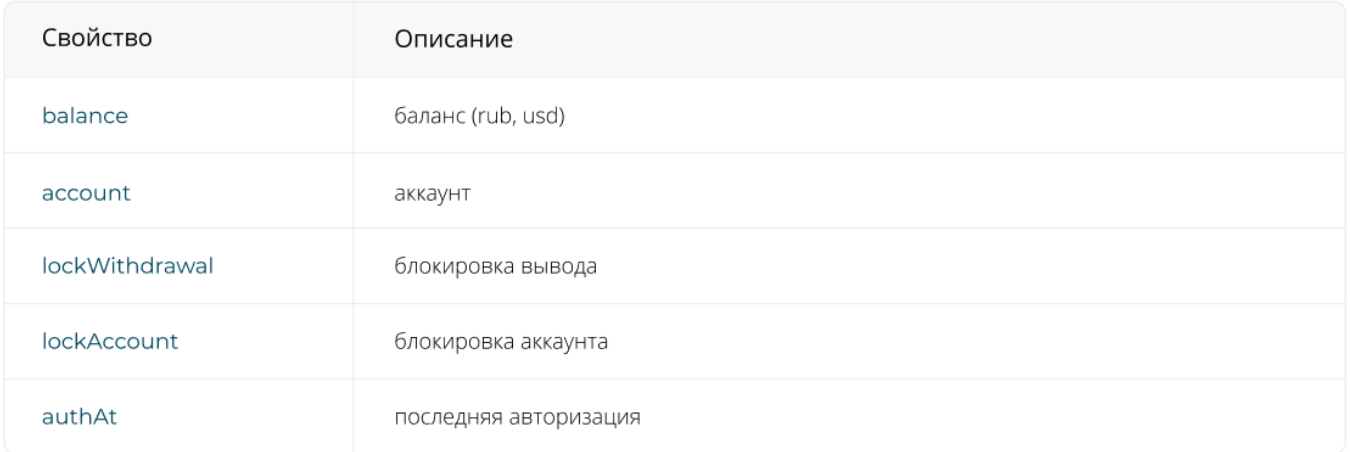

#### Примечание:

- все запросы POST

- sign формируется по всем переданным параметрам кроме sign, необходимо объединить в одну строку и обернуть в md5(implode('', \$data) . \$secret)

## **Формирование цифровой подписи**

Цифровая подпись формируется путем объединения значений параметров формы, с добавлением секретного ключа apiSecret. Полученное значение хешируется алгоритмом md5.

Пример алгоритма формирования подписи (Форма запроса платежа) на языке PHP:

```
$params = 'amount',
   'currency',
   'paymentSystem',
   'orderId',
   'urlResult',
   'urlSuccess',
   'urlFail'
];
$sign = md5(implode('', $params) . $apiSecret);
return $sign;
```
Пример алгоритма формирования подписи (Оповещение о платеже) на языке PHP:

```
$params = \lceil 'amount', //amount - берется с приходящего поста
   'orderId', //orderId - Ваш id транзакции
];
```

```
$sign = md5(implode('', $params) . $apiSecret);
return $sign;
```
#### **Коды платежных направлений**

Запросы формируются двумя способами, в зависимости от того в каком виде хотите выдавать клиентам форму оплаты:

**Первый метод:** Прямая ссылка на форму оплаты конкретной платежной системы. В этом случае в ответе на запрос выдается ссылка ведущая на форму оплаты той

Отправить запрос методом POST с использованием PaymentSystem POST https://merchant.betatransfer.io/api/payment?token=api public key token должен быть указан как GET параметр. В POST его прописывать не надо. Параметры:

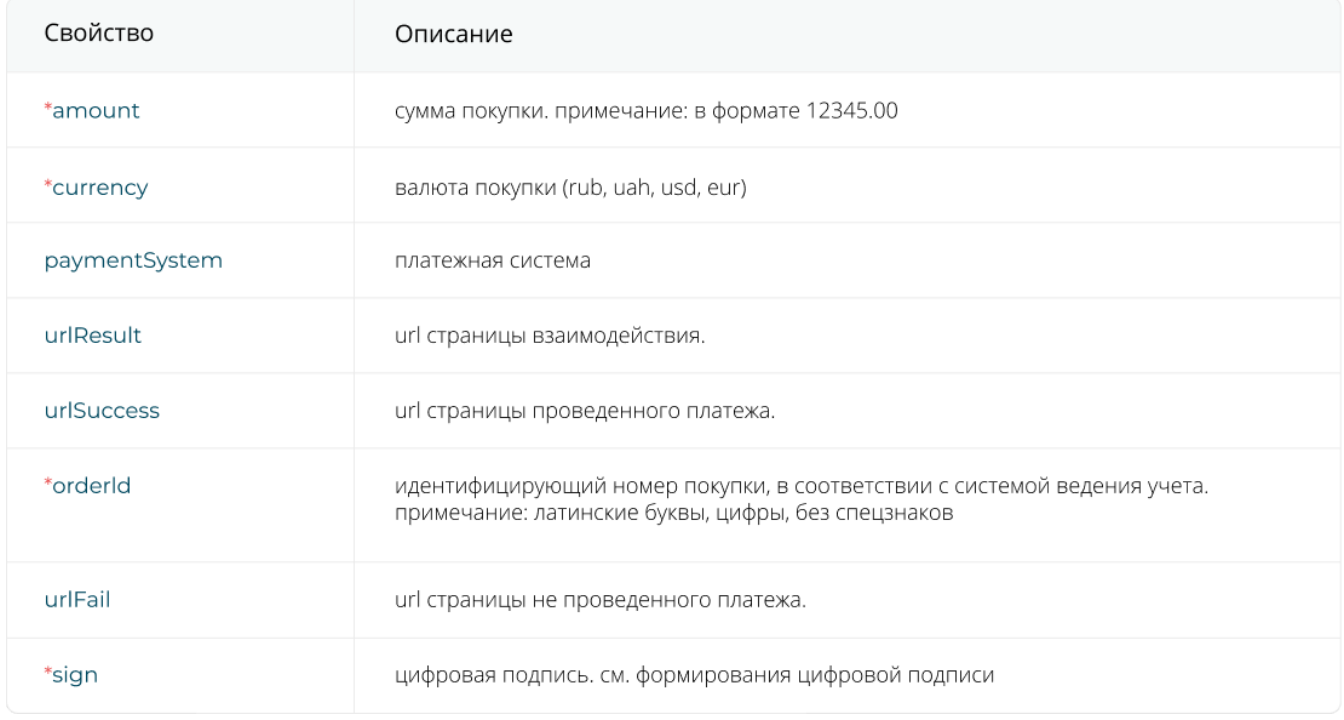

#### \* - обязательные пункты

В paymentSystem нужно указать одно из этих значений:

 YandexMoney - для пополнения через Яндекс.Деньги Qiwi - для пополнения через Qiwi кошелек

#### Card - для пополнения через банковские карты

#### Ответ:

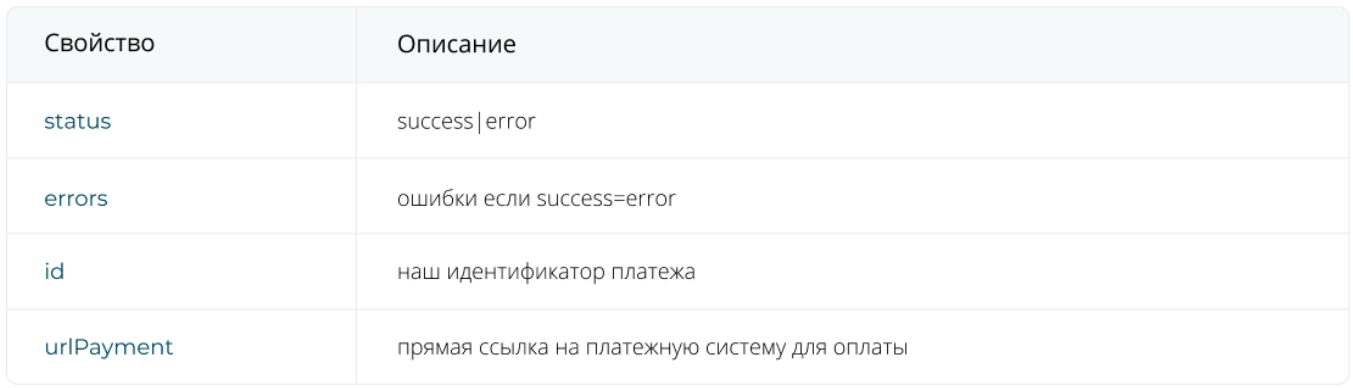

**Второй метод:** Страница выбора платежной системы для оплаты. В этом случае будет выдана ссылка ведущая на страницу мерчанта Betatransfer где плательщик сам выбирает чем совершить оплату.

Отправить запрос методом POST

POST https://merchant.betatransfer.io/api/payment?token=api public key token должен быть указан как GET параметр. В POST его прописывать не надо.

Входящие данные:

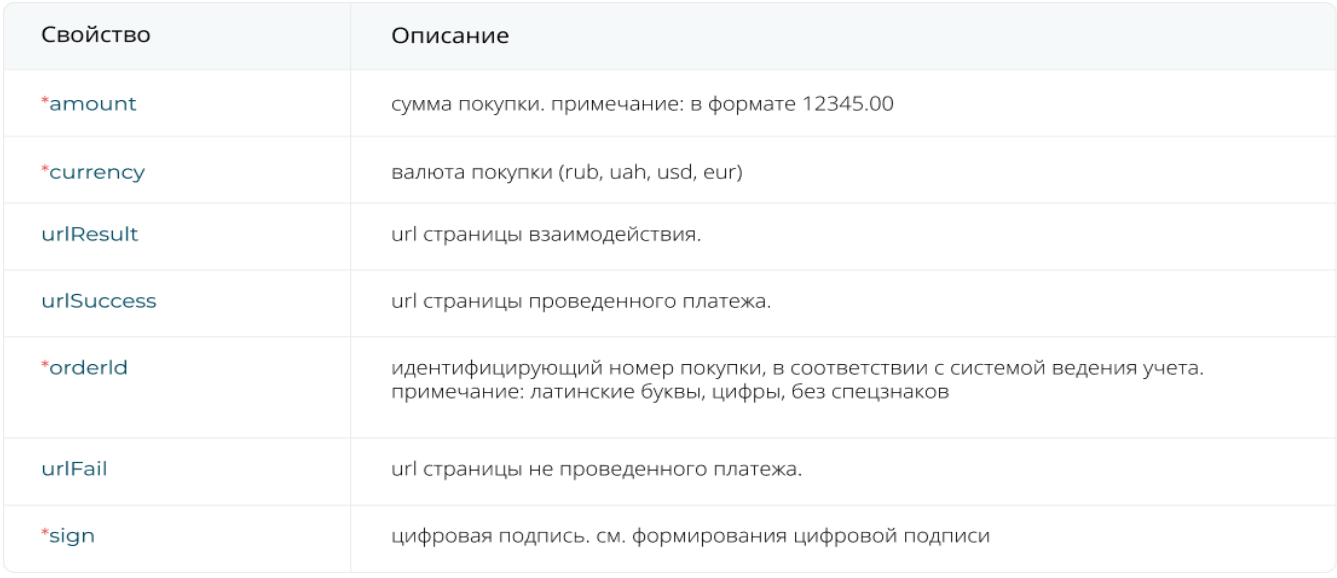

## \* - обязательные пункты

#### Ответ:

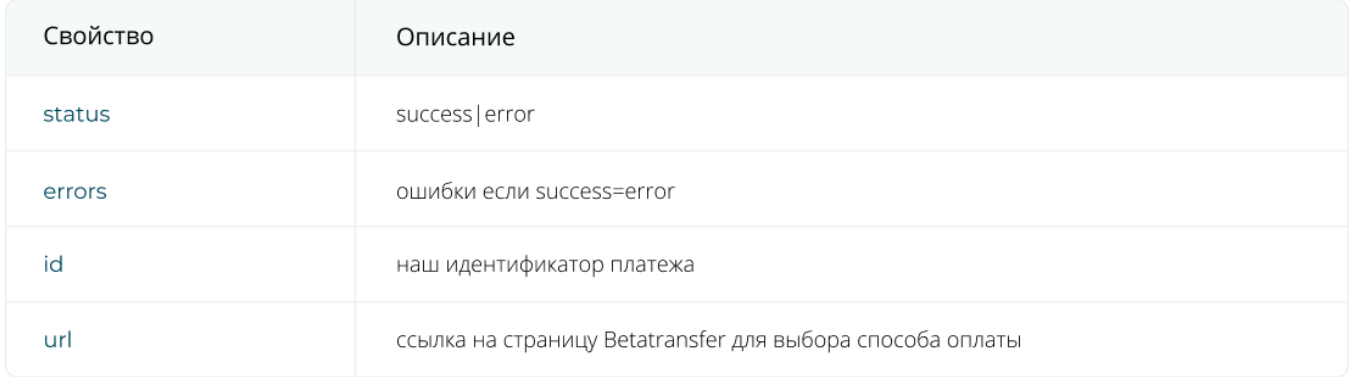

Внимание! Чтобы узнать список платежных направлений, которые Вам доступны, обратитесь в службу поддержки